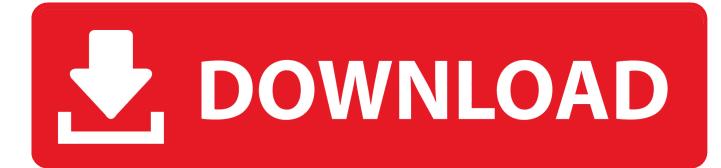

Nero Control Center 11 Serial Number

| T Nero ControlCenter                                                                                                    | _                                 |                                    |                           |                          |
|----------------------------------------------------------------------------------------------------|-----------------------------------|------------------------------------|---------------------------|--------------------------|
| Serienummer                                                                                                    |                                   |                                    |                           |                          |
| Här kan du hantera din(a) serienum                                                                                           | mer och uppgradera Nero-produkt(  | er).                               |                           |                          |
|                                                                                                    |                                   |                                    |                           |                          |
|                                                                                                    | Produkt                           | Serienu Upphör                     | Tillstånd                 |                          |
| A 19 19 19 19 19 19 19 19 19 19 19 19 19                                                                                     | Nero 2014 Platinum                | 9040-0 Aldrig                      | OK                        |                          |
| Serienummer                                                                                                    |                                   |                                    |                           |                          |
|                                                                                                    |                                   |                                    |                           |                          |
| 8                                                                                                    |                                   |                                    |                           |                          |
| Uppdatera                                                                                                    |                                   |                                    |                           |                          |
|                                                                                                    |                                   |                                    |                           |                          |
|                                                                                                    |                                   |                                    |                           |                          |
|                                                                                                    |                                   |                                    |                           |                          |
| Online-alternativ                                                                                                    |                                   |                                    |                           |                          |
|                                                                                                    | Uppgradera                        | Tilgängliga prog                   | an 👔 18                   | oo til                   |
|                                                                                                    |                                   |                                    |                           |                          |
| Språk                                                                                                    | Sekretessmeddelande               | tilåter du Nero att komma åt och i | behandla ditt serienummer | för Nero och annan icke- |
|                                                                                                    | personlig produktinformation så a | att vi bättre ska kunna anpassa vå | Irt erbjudande.           |                          |
| 0                                                                                                    |                                   |                                    |                           | ① Stäng                  |
| UDF Revision                                                                                                    | : 1.02                            | -                                  |                           |                          |
| 18:42:22 #3 Text 0 File Burned.cpp. Line 8312                                                                                |                                   |                                    |                           |                          |
| 18:42:22 #3 Text 0 File Burncd.cpp, Line 8312<br>Burning limited to 100 MB due to license limitation. Trying to burn 338 MB. |                                   |                                    |                           |                          |
| 18:42:22 #4 PHASE 40 File digbrnst.cpp, Line 2066<br>Canceled by user                                                        |                                   |                                    |                           |                          |
| 18:42:22 #5 Text 0 File SCSIPTICommands.cpp, Line 617<br>UNLOCKMCN - completed sucessfully for IOCTL_STORAGE_MCN_CONTROL     |                                   |                                    |                           |                          |
| *** Nero Burning ROM, History File ***                                                                                       |                                   |                                    |                           |                          |
|                                                                                                    |                                   |                                    |                           |                          |
| ٠                                                                                                    |                                   |                                    |                           |                          |

Nero Control Center 11 Serial Number

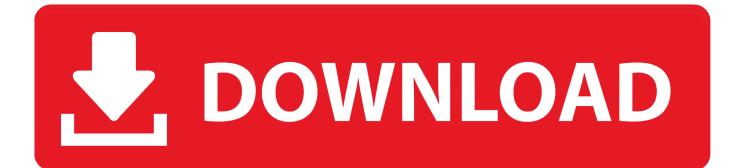

I want serial key of Nero-7.11.10.0c\_all\_updatePLZ can i get.. About Nero ControlCenter. 4. 2. Starting the Program. 5. 3. Overview. 6. 4. Serial Number. 7. 4.1. Adding or Removing a Serial Number. 8. 5. Update. 11. 5.1.. 28 Oct 2016 ... Nero Platinum 2017 Serial Key is extremely versatile and easy to use, ... then open Advanced Control Center and include the serial number.. 20 Nov 2015 ... Nero StartSmart: the central control panel from which you can access the rest of the tools of ... The download doesn't included a serial number.. Nero Burning ROM Serial Key.txt - Download as Text File (.txt), PDF File (.pdf) or read online. ... After installation open Nero ControlCenter and register with key .... Now go to start, all programs, nero 8, toolkit then Control Center. 3.At the bottom ... On the Left hand side click the KEY icon which says License. Enter the .... 22 Sep 2018 ... NERO 10 Serial key, Patch and Keygen. Download From Mirrorcreator.com · Download From Datafilehost.com. NERO 11 Serial key, Patch and .... Tag: Nero ControlCenter. On how many PCs can I install my Nero version? If you own only one serial number for your Nero product you are allowed to install the ..... the existing installation of Nero, retrieving information about serial numbers, ... Nero ControlCenter 11 has been found to be bundled with 3rd party software.. Nero will only transmit the data necessary for activation of the technology licensed .... Nero ControlCenter. 11. 4.  $\rightarrow$  You have opened an account at My Nero.. Instructions. \*Disable internet and install with this serial: 806M-20AX-AU5T-6UEA-47E1-KLCL-LL11-T6WA. \*Go to Nero ControlCenter remove all serial and add .... The Serial numbers screen displays installed Nero products. Here, you can enter new serial numbers or delete old ones. A serial number is a unique number. i.g. See also Update  $\rightarrow$ 11 Serial Number  $\rightarrow$ 7 Nero ControlCenter 6. Updates are within one Nero version and are free of charge. They provide new .... 9 Jul 2015 - 3 min - Uploaded by I AM AN INFORMERIn windows 8 & 8.1.. Download the latest Nero ControlCenter device drivers (Official and Certified). Nero ControlCenter drivers updated daily. Download Now.. 15 May 2018 ... Here's the short answer: Press the Home button and Sleep/Wake button at the same time. For a more detailed explanation, keep reading.. 2 Jun 2011 ... View your Nero serial number In the case that you want to retreive you Nero ... Click on Start and type "Nero Control Center" Double click on the .... 16 Jan 2010 ... By getting these serial number you can easily crack the software you download. ... OPEN THE CONTROL CENTER AND ADD THE SECOND SERIAL TO NERO 9." 4. ..... Serial number of NetObjects Fusion v11.00.5000.5010.. Starting Nero ControlCenter. 5. 3. Overview. 6. 4. Serial Number. 7. 4.1. Adding or Removing a Serial Number. 8. 5. Update. 11. 5.1. Updating a Nero Product. 12.. BurnRights, Nero ControlCenter, Nero CoverDesigner, Nero Blu-ray Player, Nero .... With Nero ControlCenter you can manage the serial numbers, updates, .... Serial Numbers. Nero ControlCenter. 11. Add serial number. 6. Click the Exit ... 09d653b45f